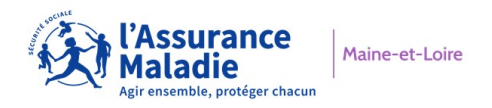

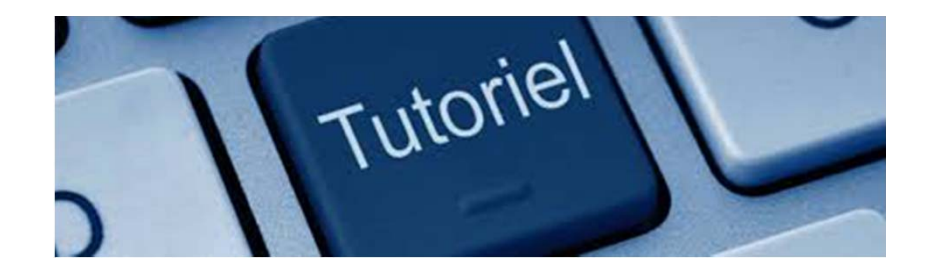

# **TUTORIEL POUR L'ENVOI DE DOSSIER ET/OU PIECES JUSTIFICATIVES**

## **Les étapes une à une …**

**1. Compléter le formulaire en ligne**

### **2. Enregistrer le formulaire sur le bureau de votre ordinateur:**

fichier/enregistrer sous : nom de la structure formulaire

#### Exemple : PREFECTURE\_FORMULAIRE

### **3. Enregistrer vos pièces justificatives sur**

**votre bureau** (ordinateur) : fichier/enregistrer sous : nom de la structure\_PJ (*Toutes les pièces devront etre regroupées sur un seul document format PDF - en noir et blanc - taille maximum : 5MO)*

#### Exemple : PREFECTURE\_PJ

### **Transmettre votre demande (formulaire 4. et pièces justificatives)**

-Cliquer sur le lien "*transmettre le formulaire*" une fenetre s'ouvre

-Renseigner votre adresse mail afin d'obtenir un lien sécurisé

-Transmettre le formulaire via ce lien ainsi que les pièces justificatives.

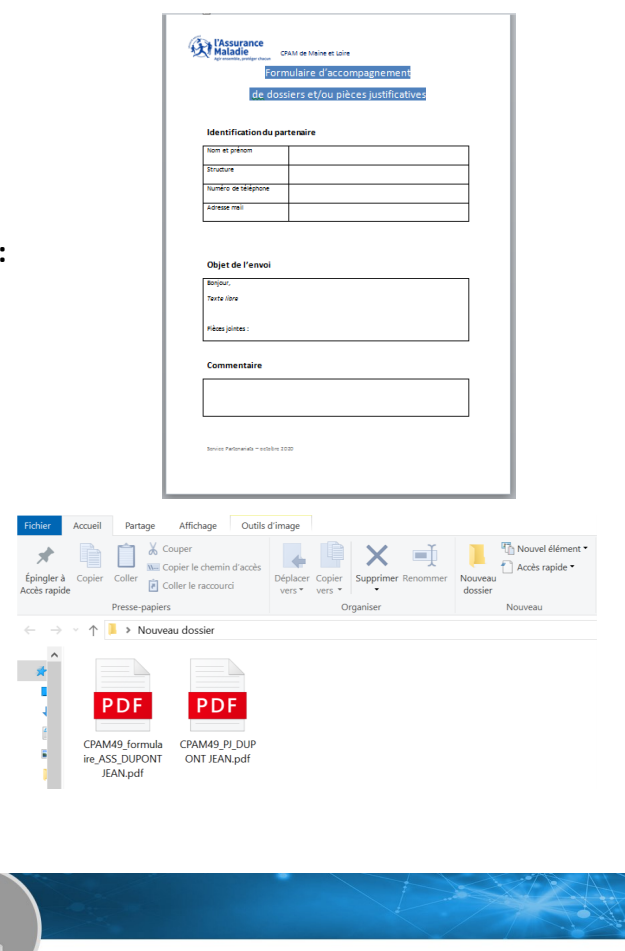

**BIENVENUE SUR MA PAGE DE DÉPÔT !** 

GCPAM491\_Solidarité

Afin de déposer un contenu sur cette page de dépôt, vous devez obtenir un lien qui vous sera envoyé par e-mail. Ce lien aura une durée de validité de 45 min.

**Français William Assurance Maladie** 

Veuillez saisir votre adresse e-mail

Vous acceptez que votre adresse e-mail soit communiquée au propriétaire de cette page de dépôt, qu'il pourra la conserver dans son annuaire de contacts, ainsi que les Conditions Générales de Service. Consulter les en cliquant ici.

**5.** Cliquer sur "*envoyer"*

**Attention : les pièces justificatives adressées sans formulaire ne seront pas exploitées**

# **Votre demande est partie !**